# **Premiers pas sur le portail de services Chorus Pro pour les émetteurs de factures**

**communaute.chorus-pro.gouv.fr**[/documentation/premiers-pas-sur-chorus-pro-pour-les-emetteurs-de-factures/](https://communaute.chorus-pro.gouv.fr/documentation/premiers-pas-sur-chorus-pro-pour-les-emetteurs-de-factures/)

## **QU'EST-CE QUE CHORUS PRO ?**

Depuis le 1er janvier 2017 et quelle que soit la taille de votre entreprise, vous pouvez cesser d'envoyer des factures papiers à vos clients de la sphère publique, en passant à la facturation électronique.

Une solution informatique dénommée Chorus Pro accueille vos factures et se charge de les acheminer vers le bon destinataire.

Si cette opportunité vous intéresse, nous allons vous montrer comment faire vos premiers pas sur Chorus Pro, en commençant par la création de votre compte et de votre entreprise sur le portail.

## <span id="page-0-0"></span>**[Qu'est-ce que le portail de services Chorus Pro ?](#page-0-0)**

Depuis le 1<sup>er</sup> janvier 2020, la facturation électronique est obligatoire pour toute entreprise devant transmettre ses factures à des clients relevant de la sphère publique.

Une solution informatique dénommée Chorus Pro accueille vos factures et se charge de les acheminer vers le bon destinataire.

Nous allons vous montrer comment faire vos premiers pas sur Chorus Pro, en commençant par la création de votre compte et de votre entreprise sur le portail.

## <span id="page-0-1"></span>**[Introduction](#page-0-1)**

Vous ne vous êtes encore jamais identifié sur Chorus Pro et votre entreprise n'a pas encore été créée ?

Le schéma ci-dessous présente les grandes étapes du processus de création de votre compte utilisateur et de votre structure :

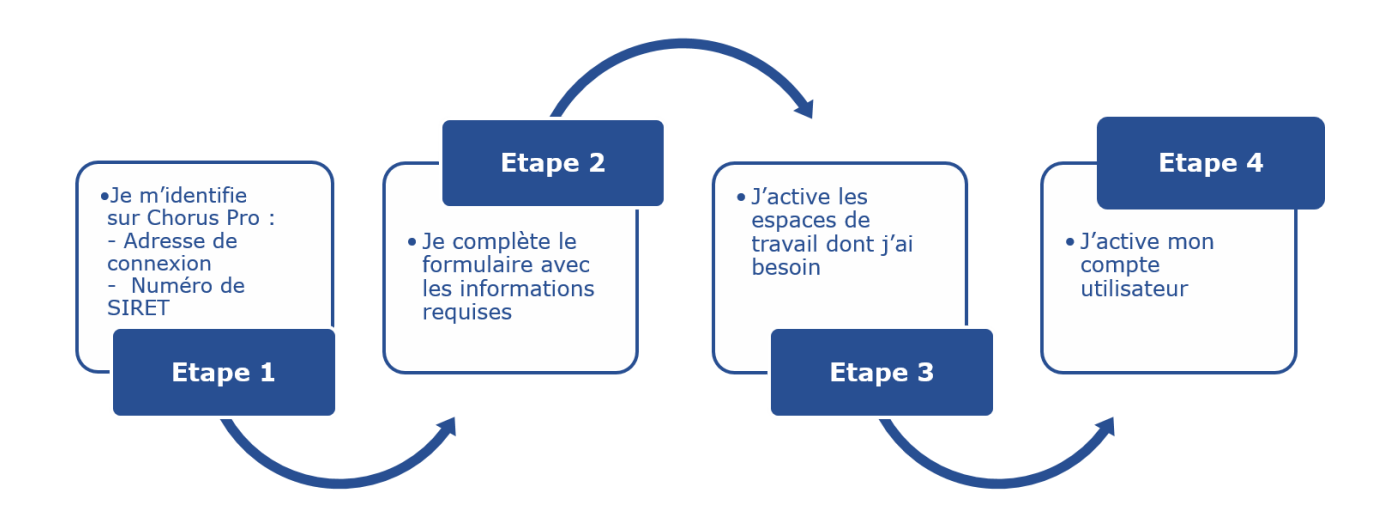

## <span id="page-1-0"></span>**[Connectez-vous à Chorus Pro](#page-1-0)**

Pour vous connecter à Chorus Pro, tapez dans le navigateur de votre choix l'adresse : **[https://chorus-pro.gouv.fr](https://chorus-pro.gouv.fr/)**

Selon le navigateur que vous utilisez, vous devez disposer de la dernière mise à jour.

## <span id="page-1-1"></span>**[Créez votre compte et votre structure](#page-1-1)**

## **1- Identifiez-vous depuis la page d'accueil du portail de services Chorus Pro :**

Sélectionnez le bouton « Créer un compte », en haut à droite sur le portail.

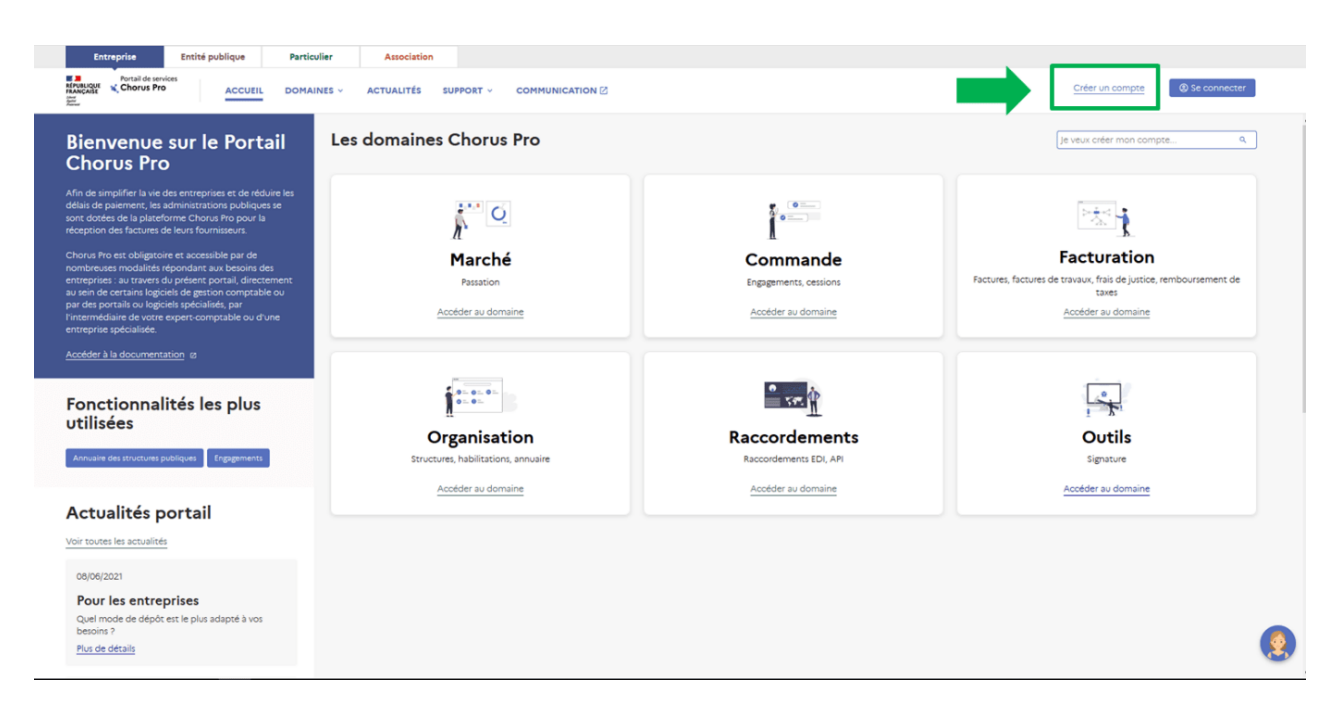

## **2- Complétez les informations requises :**

Complétez les blocs informations personnelles (1) et informations sur l'organisation (2).

Dans le bloc informations sur l'organisation, après avoir complété le type d'identifiant ainsi que l'identifiant, de nouveaux champs apparaissent et sont à compléter.

Les champs indiqués par un astérisque sont obligatoires.

Une suite de caractères (captcha) est à reproduire (3) puis à valider. Le bouton « Créer mon compte » (4) sera alors cliquable.

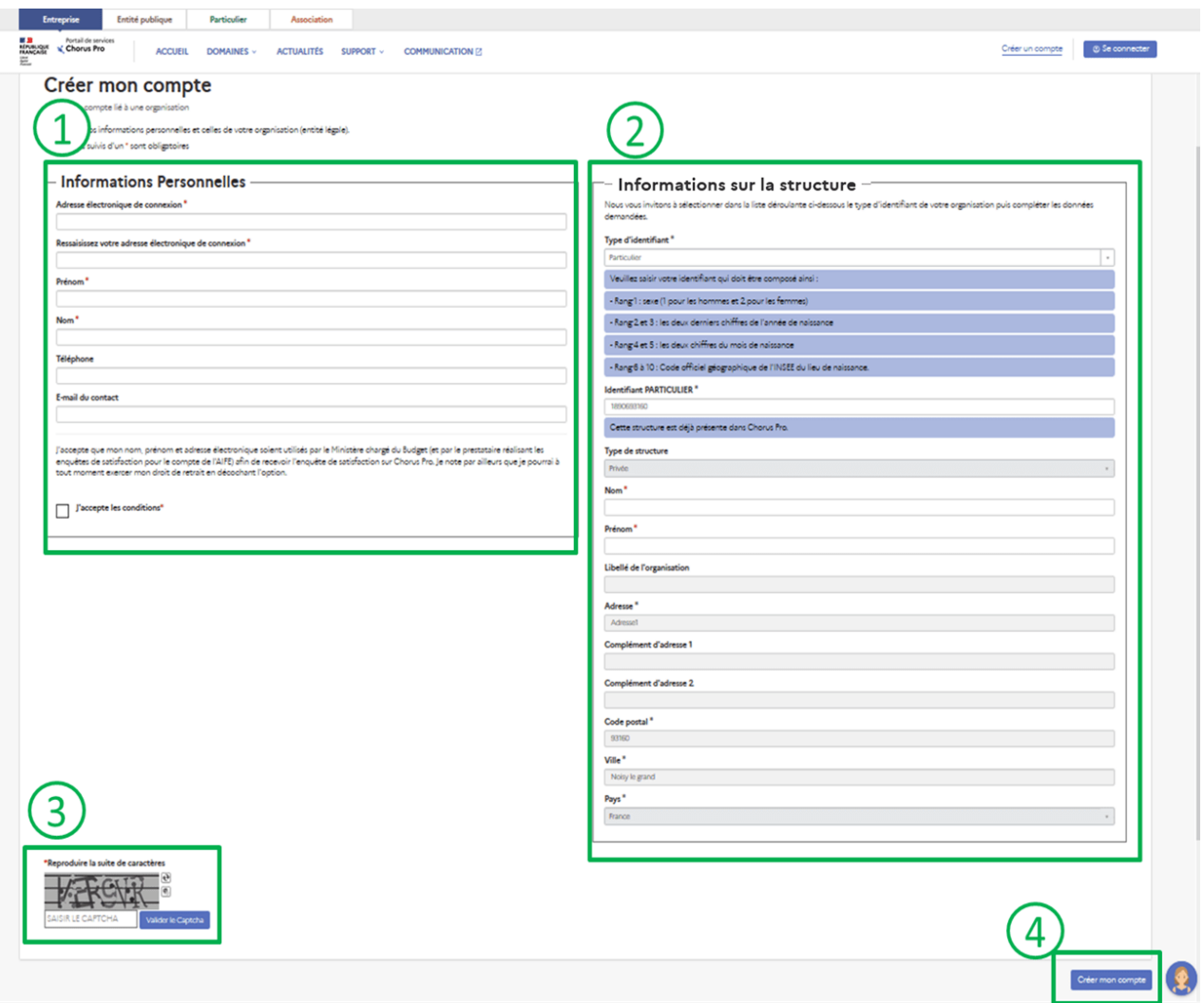

[Pour plus de précisions concernant les champs à compléter, la page Créer un compte](https://communaute.chorus-pro.gouv.fr/documentation/creer-un-compte-utilisateur-et-sauthentifier/) utilisateur est disponible.

## <span id="page-2-0"></span>**[Activez votre compte utilisateur](#page-2-0)**

Des mails vous seront envoyés à l'adresse électronique de connexion renseignée précédemment :

Un mail synthétisant les informations de la création du compte et rappelant le fonctionnement de la démarche,

Si avez demandé un rattachement à une structure existante, vous recevrez un deuxième mail de validation ou de refus selon la réponse apportée par le gestionnaire de la structure concernée. La finalisation de l'inscription est impossible si la demande n'a pas été validée.

Un mail contenant un lien d'activation vous permettant de finaliser la création de votre compte.

Vous disposez de 24 heures pour activer votre compte.

## **WEBINAIRE**

Inscrivez-vous aux prochains webinaires en cliquant sur le bouton ci-dessous.

#### [S'inscrire](https://communaute.chorus-pro.gouv.fr/category/webinaire/)

**Dernière mise à jour :** février 22, 2022

## **Partager :**

89764 [Découvrir Chorus Pro](https://communaute.chorus-pro.gouv.fr/documentation-category/decouvrir-chorus-pro/)

# **Articles en lien -**

- [Marchés de travaux pour les MOE : points clefs](https://communaute.chorus-pro.gouv.fr/documentation/marche-de-travaux-pour-les-moe-points-clefs/)
- [Marchés de travaux pour les fournisseurs \(titulaires, sous-traitants et cotraitants\) :](https://communaute.chorus-pro.gouv.fr/documentation/marches-de-travaux-pour-les-fournisseurs-titulaires-sous-traitants-et-cotraitants-points-clefs/) points clefs
- [Se familiariser avec le nouveau portail de services Chorus Pro](https://communaute.chorus-pro.gouv.fr/documentation/se-familiariser-avec-la-navigation-sur-le-portail-de-services-chorus-pro/)